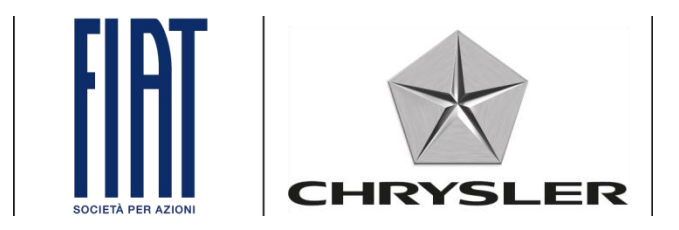

# **Link.e.entry**

*Problemer med log ind og procedure for ændring af adgangskode.*

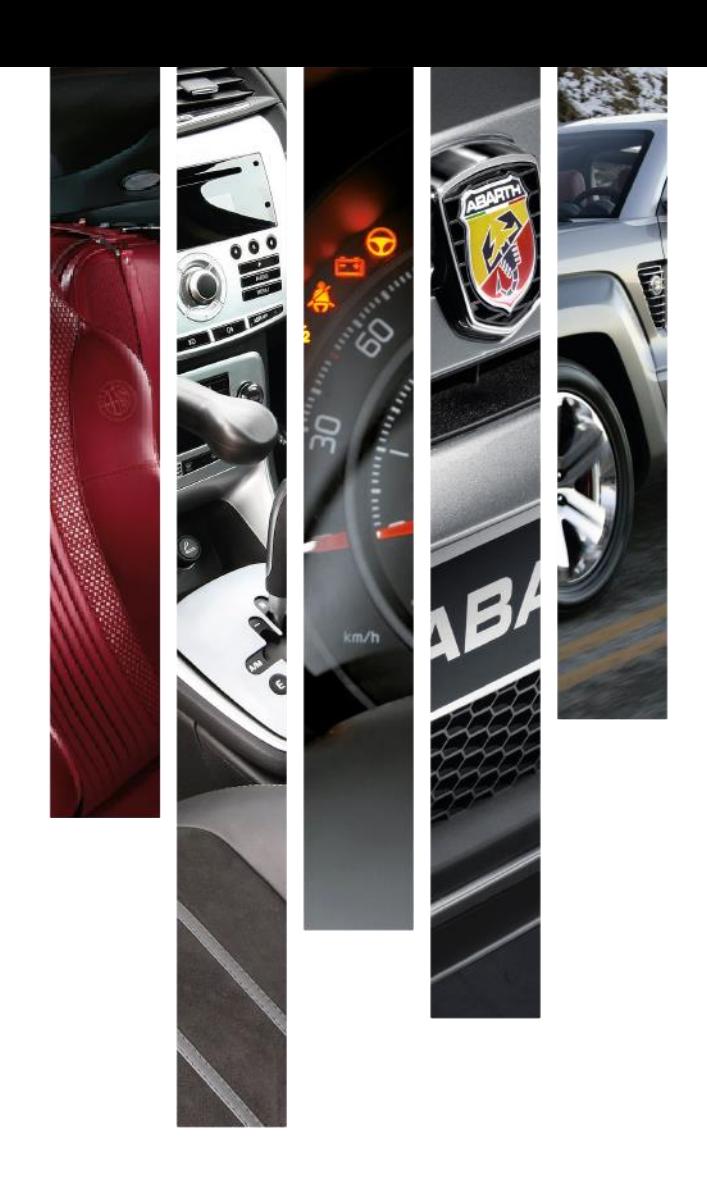

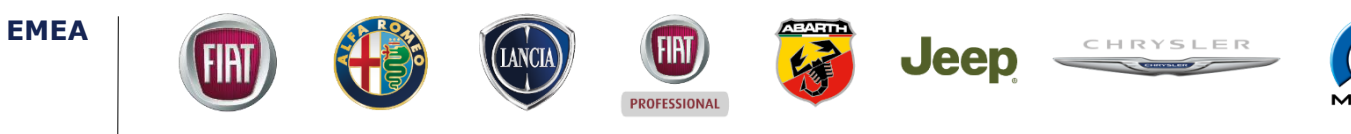

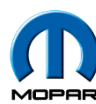

### **Problemer med log ind**

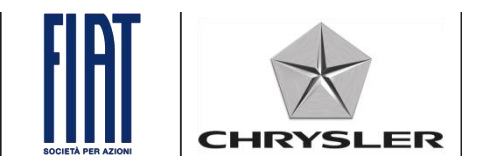

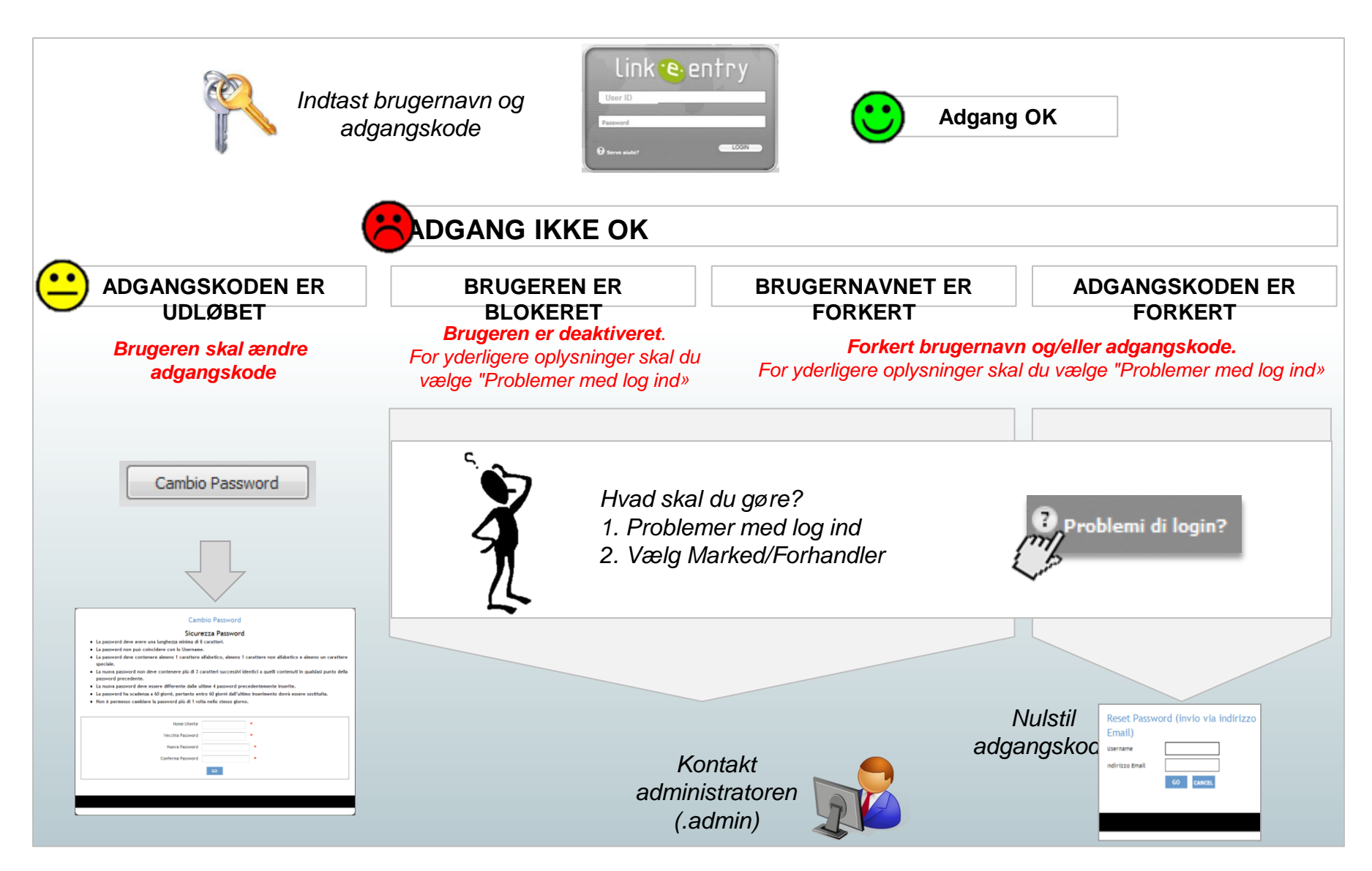

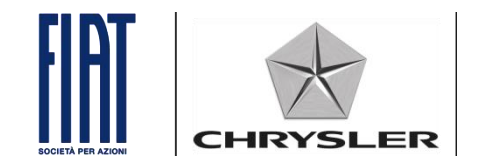

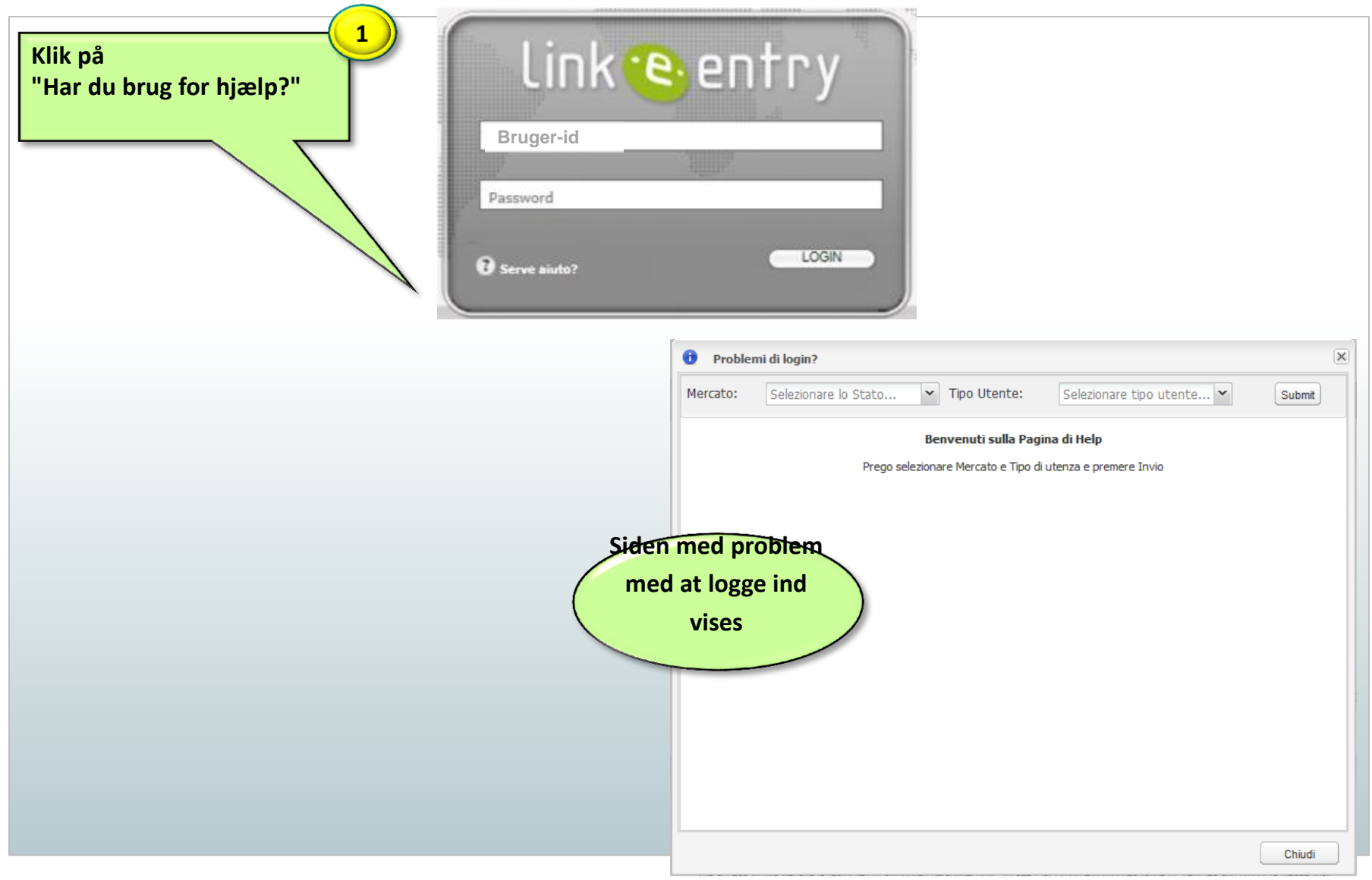

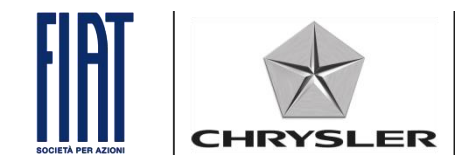

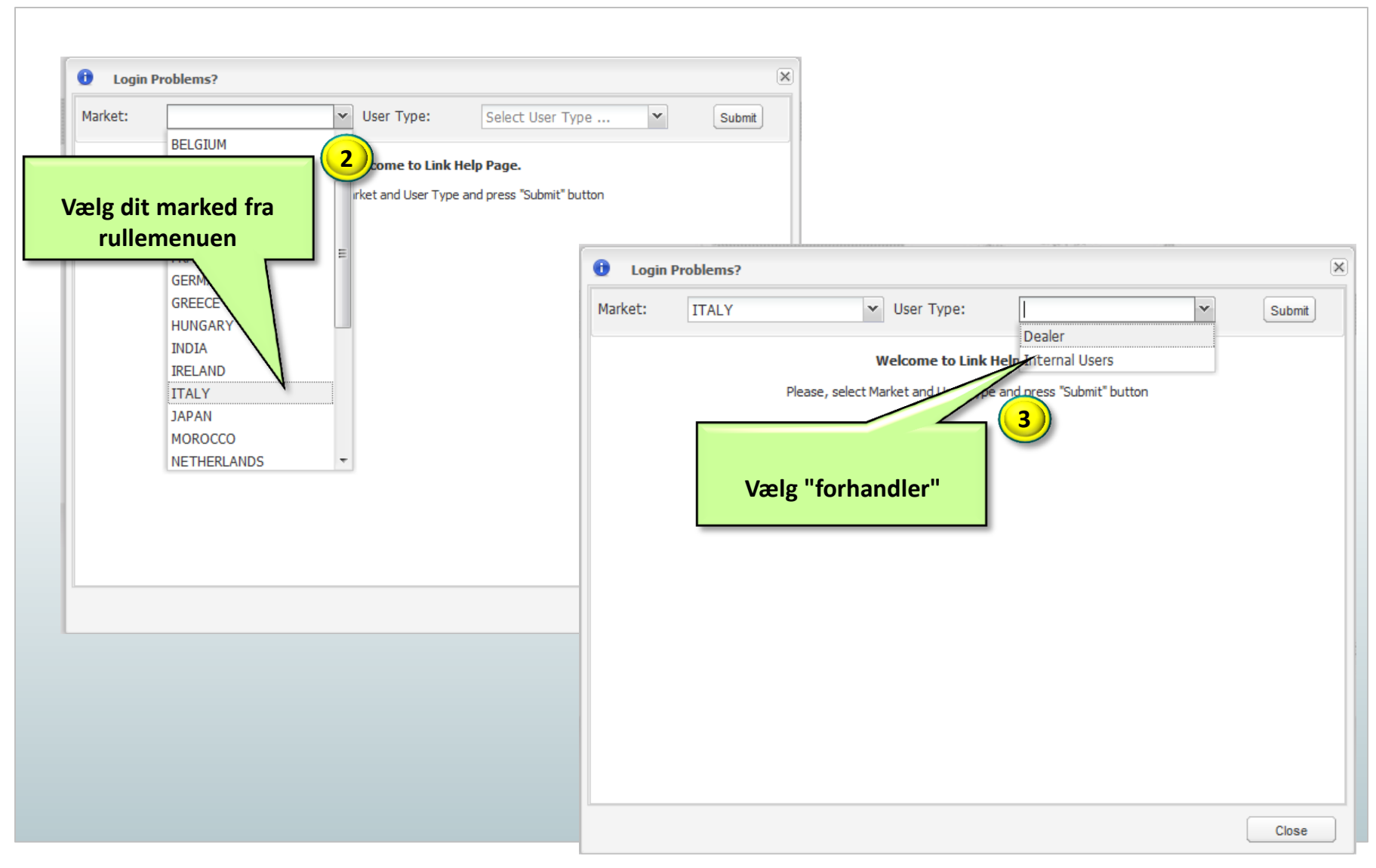

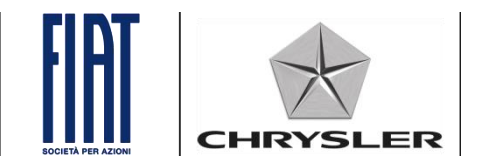

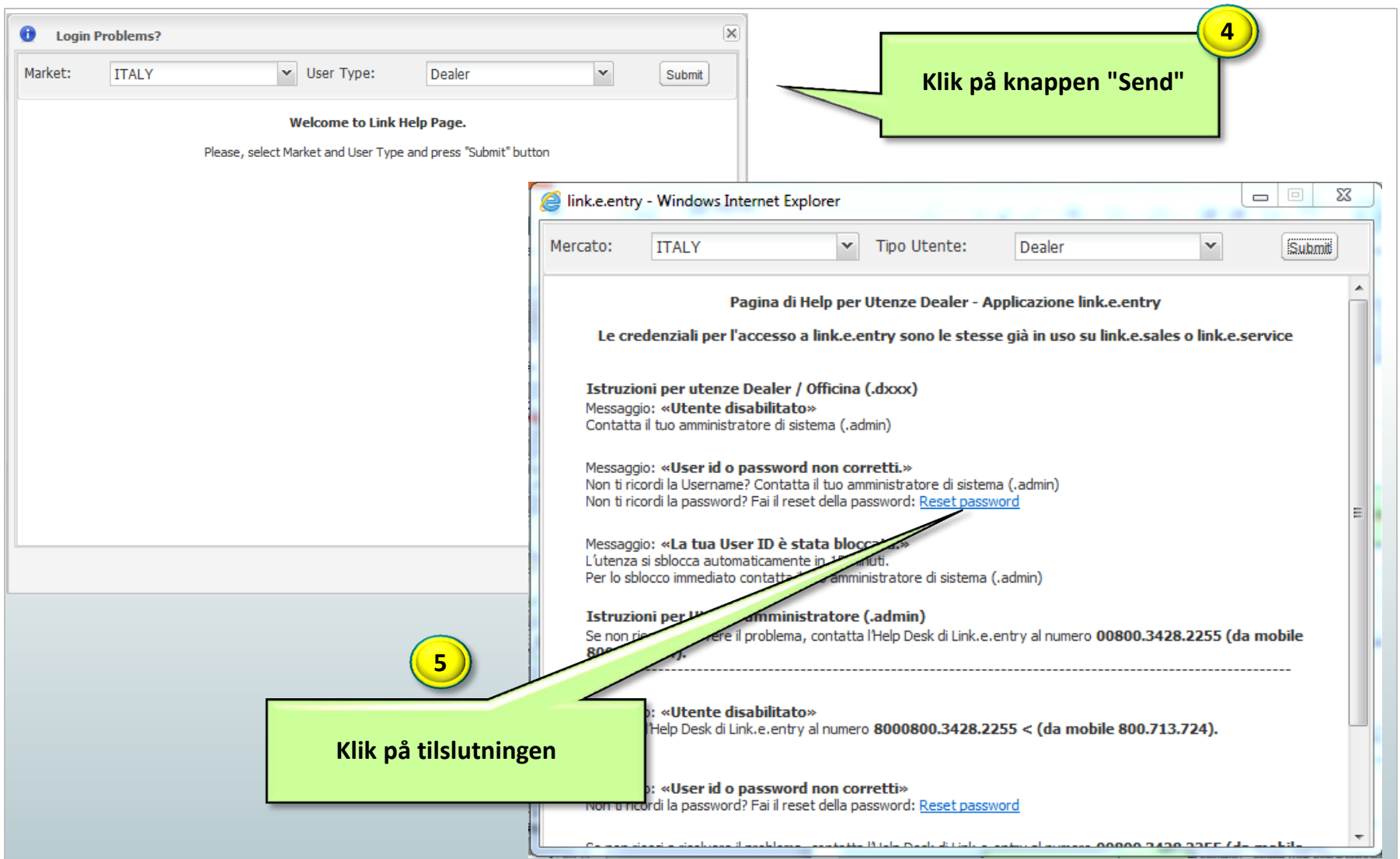

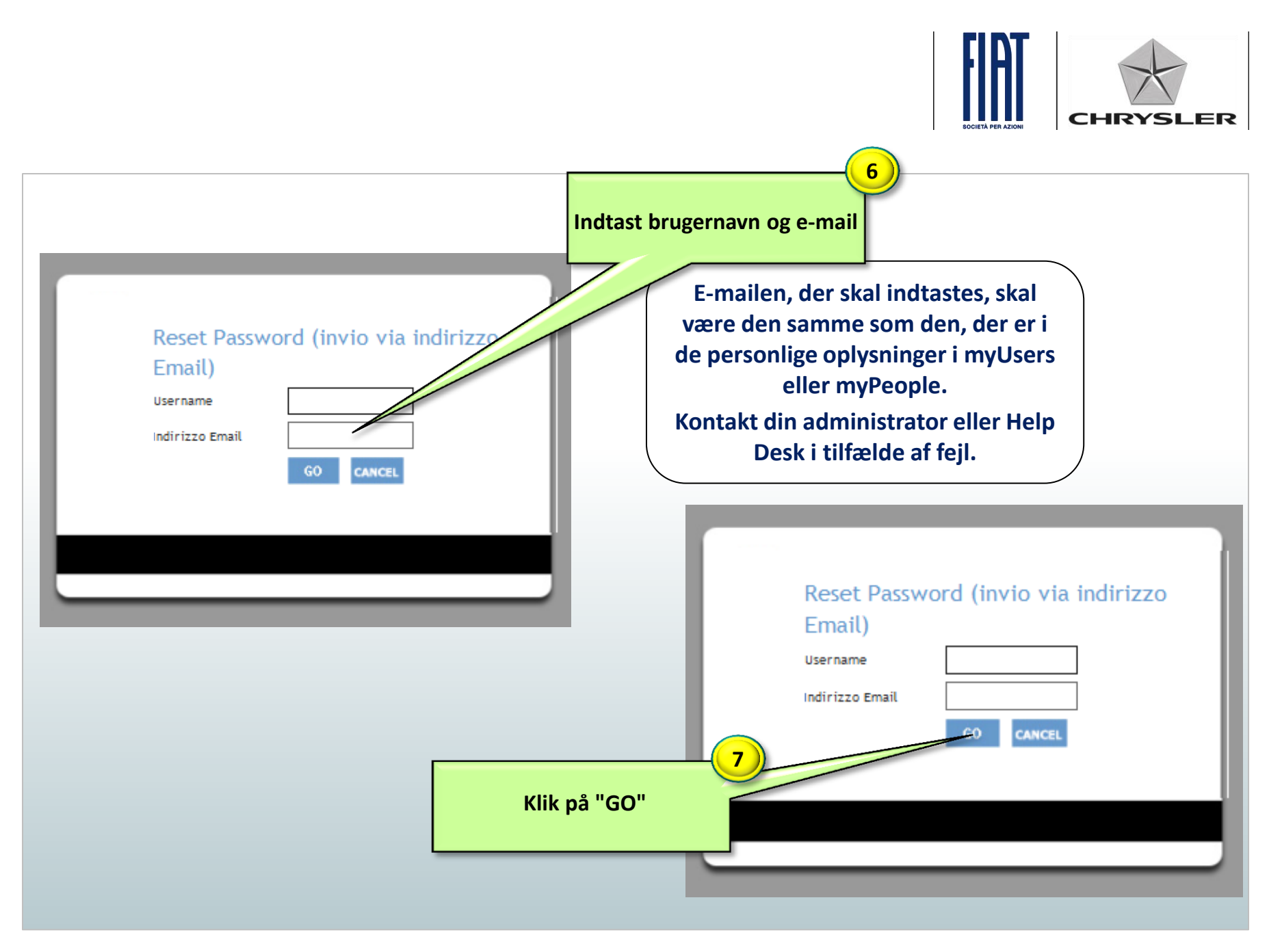

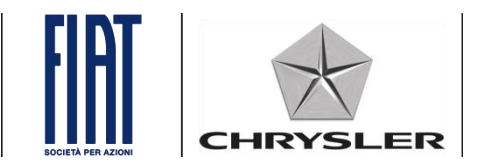

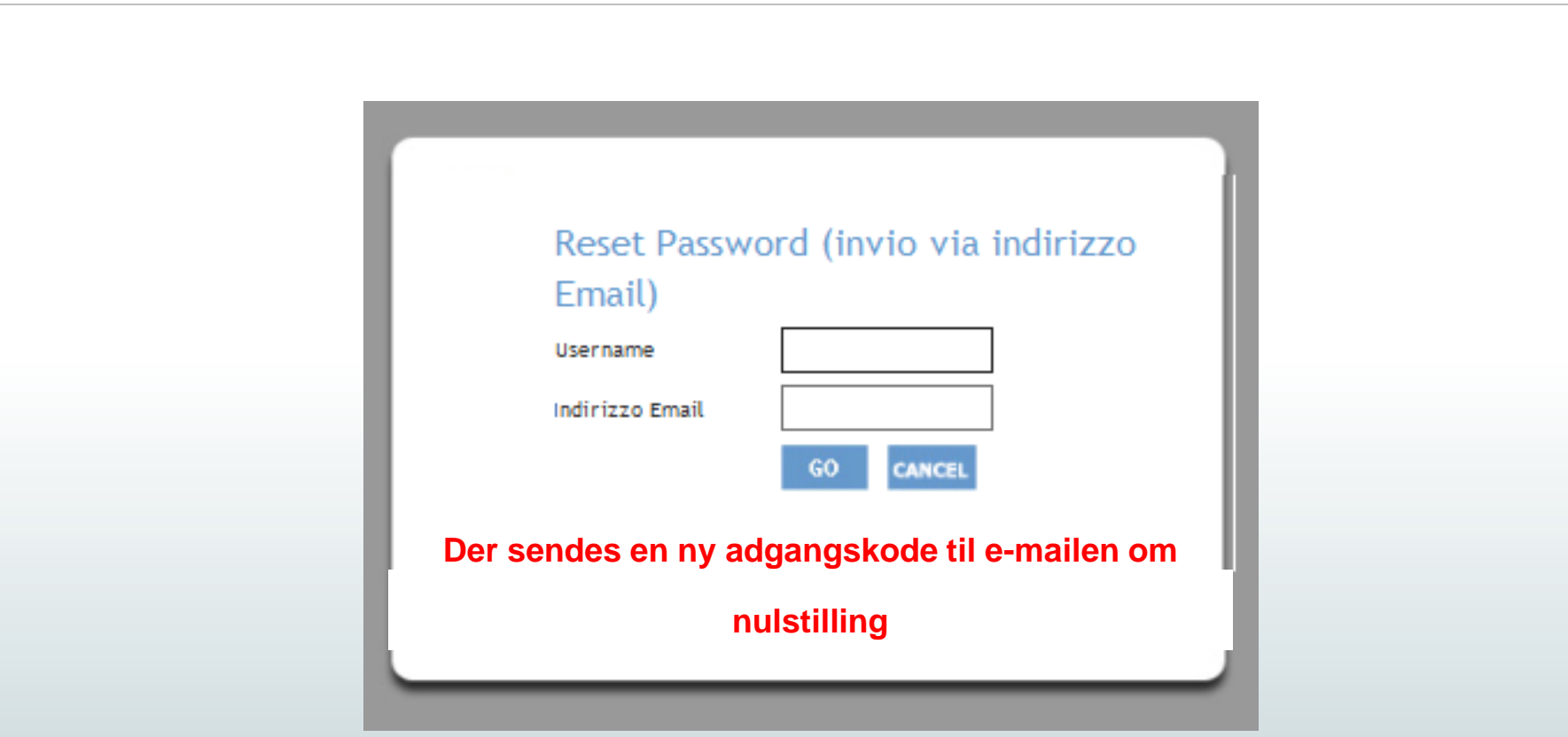

# **Proceduren for nulstilling af adgangskoden er fuldført.**

# **Hvordan man indtaster e-mailen for nulstilling for Forhandler- og værkstedsbrugere (1/2)**

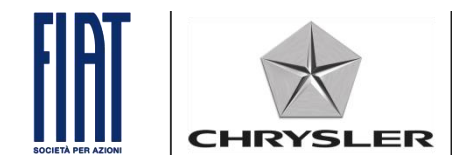

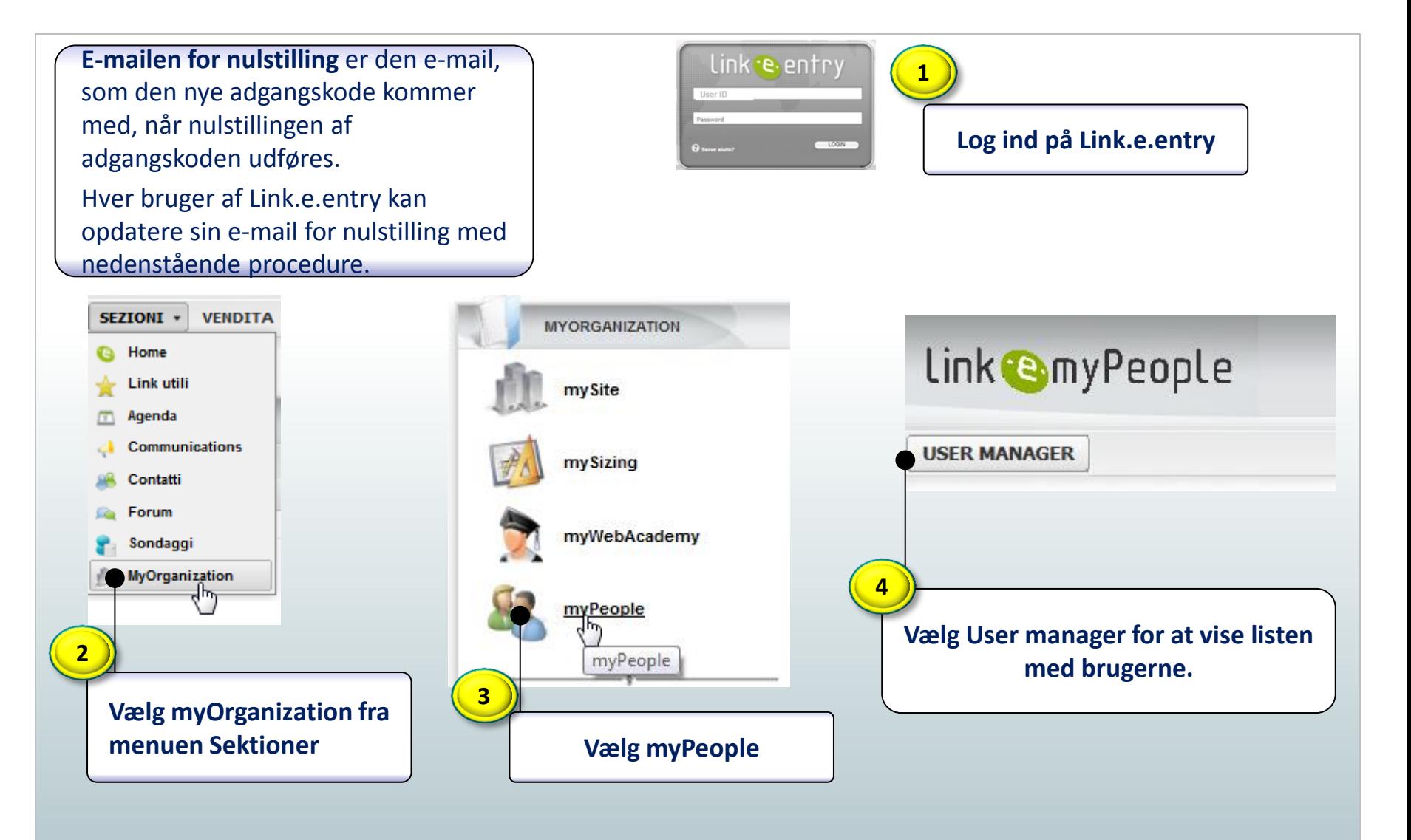

## **Hvordan man indtaster e-mailen for nulstilling for Forhandler- og værkstedsbrugere (1/2)**

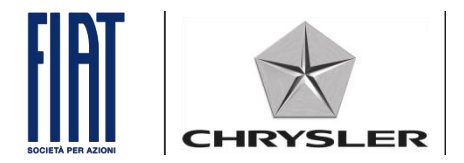

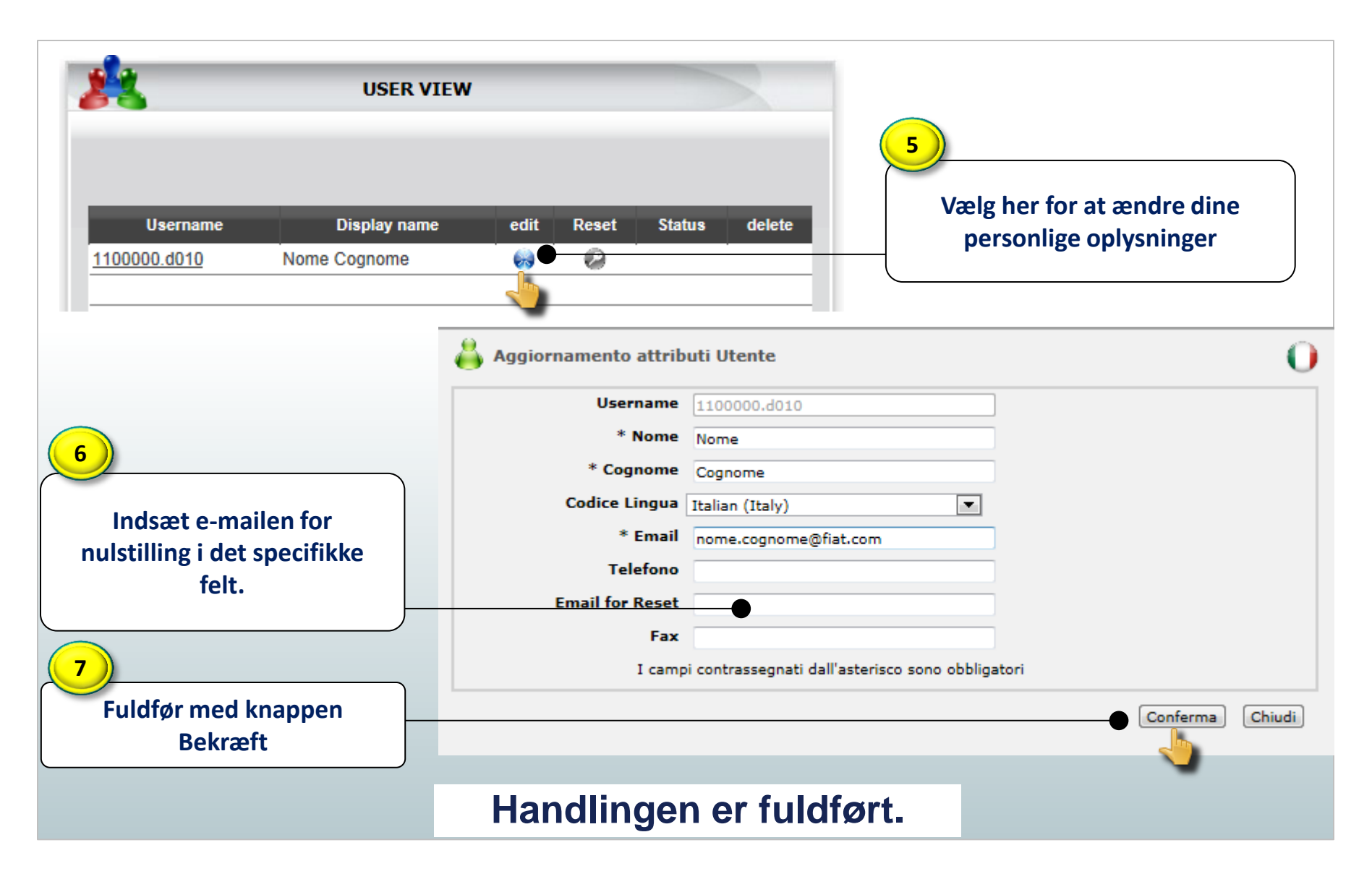

### **For systemadministratoren (.admin) Procedure for nulstilling af adgangskoden (1/2)**

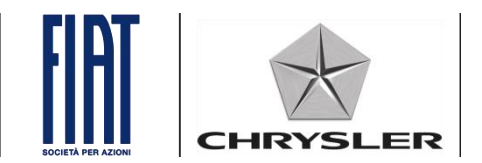

link e entry **1** Systemadministratoren (.admin) logger User ID ind på Link.e.entry og kan nulstille **Log ind på Link.e.entry**   $\sim$  LOGN  $\theta$  since most adgangskoden for brugerne.SEZIONI + **VENDITA MYORGANIZATION** Link **@myPeople** Home Link utili my Site Agenda Communications **USER MANAGER** mySizing Contatti Forum myWebAcademy Sondaggi MyOrganization **4** myPeople **Vælg User manager for at vise listen 2** myPeople **med brugerne 3 Vælg myOrganization fra menuen Sektioner Vælg myPeople**

### **For systemadministratoren (.admin) Procedure for nulstilling af adgangskoden (2/2)**

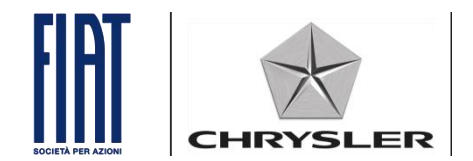

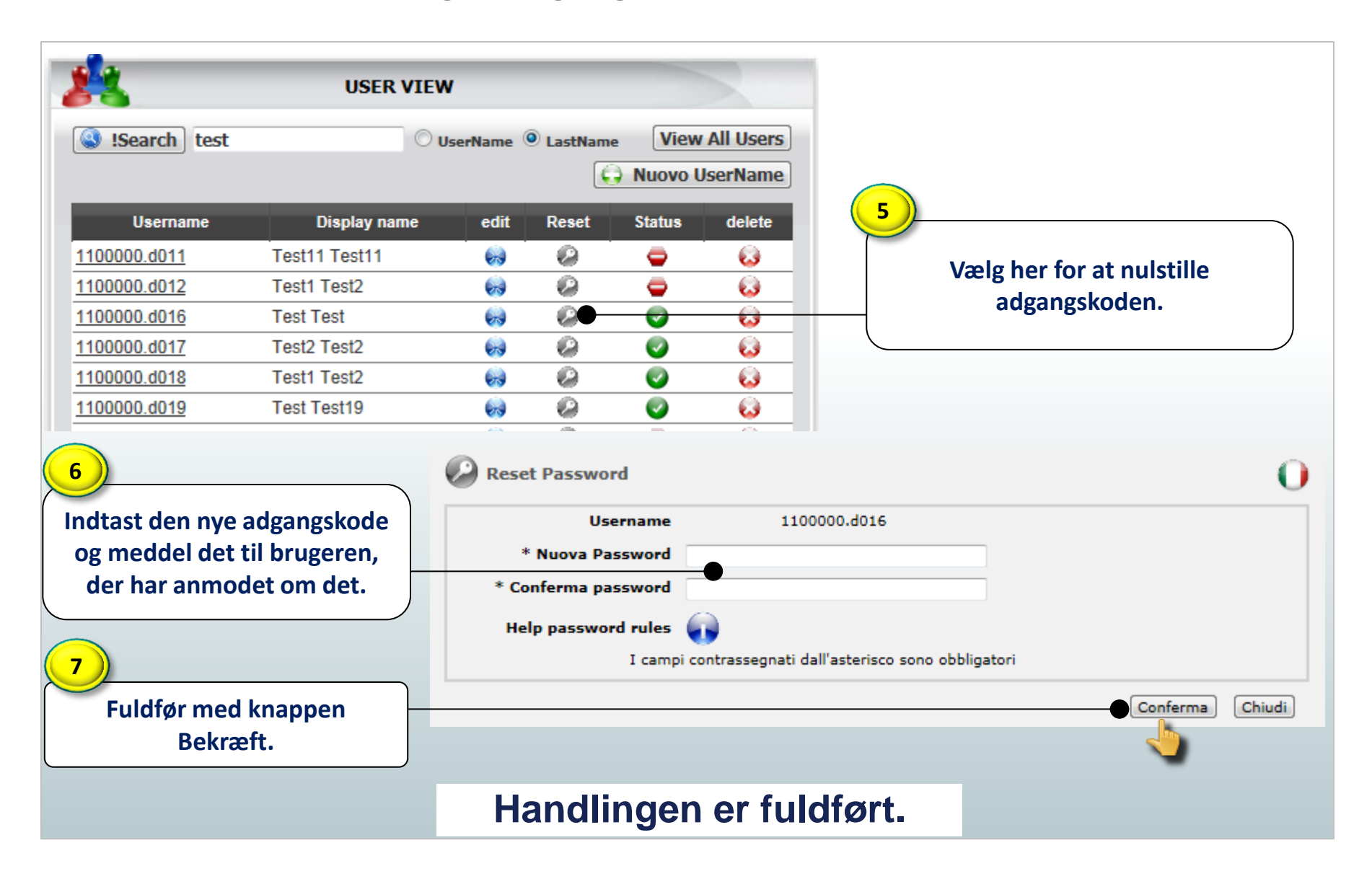